## **How to Order and Exome in the Kidney Clinic**

**This is a two-part process requiring both an EPIC order and an order via the VCGS online ordering system.**

# **EPIC**

**1**

- New order Miscellaneous genetic test ("genetic test")
- Priority: Routine
- Class: Lab Collect
- Specimen Type:
	- o Blood (1-3ml EDTA)
	- o Other see comments below
- Patients who have had a previous microarray at VCGS are likely to have stored DNA.
- Remote Ordering: No (even if the patient is offsite)
- Disorder/disease group: Other (please specify): Nephrology
- Name of gene / gene panel: **MBS-funded exome sequencing – no cost to RCH**
- Name of consultant authorising test: select own name from drop down list
- Clinical information / Clinical phenotype: write "see VCGS online order" or brief information (e.g. cystic kidney disease, haematuria, ?Alport syndrome)
- How will the test result change management: Diagnosis
- Family history or known mutation: write "see VCGS online order"
- Preferred Testing Laboratory known: Yes (no need to fill in any additional details)
- Comments:
	- $\circ$  If patient is onsite and a new sample is to be collected: "Send 1 saliva sample or 1-3ml EDTA blood to VCGS. See online order request for more information."
	- $\circ$  If patient is offsite and you are requesting a saliva kit to be posted to the patient: "Saliva kit to be posted to patient by VCGS. See online order request for more information."
	- o If you are requesting the test on a stored DNA sample: "Stored DNA available at VCGS. See online order request for more information."
- If patient is onsite, print signed test request for them to take to A6 for sample collection.
- Where no specimen collection is required (e.g., stored DNA exists or you are requesting a saliva kit to be posted to the patient) the order must be printed and submitted to RCH laboratory services.

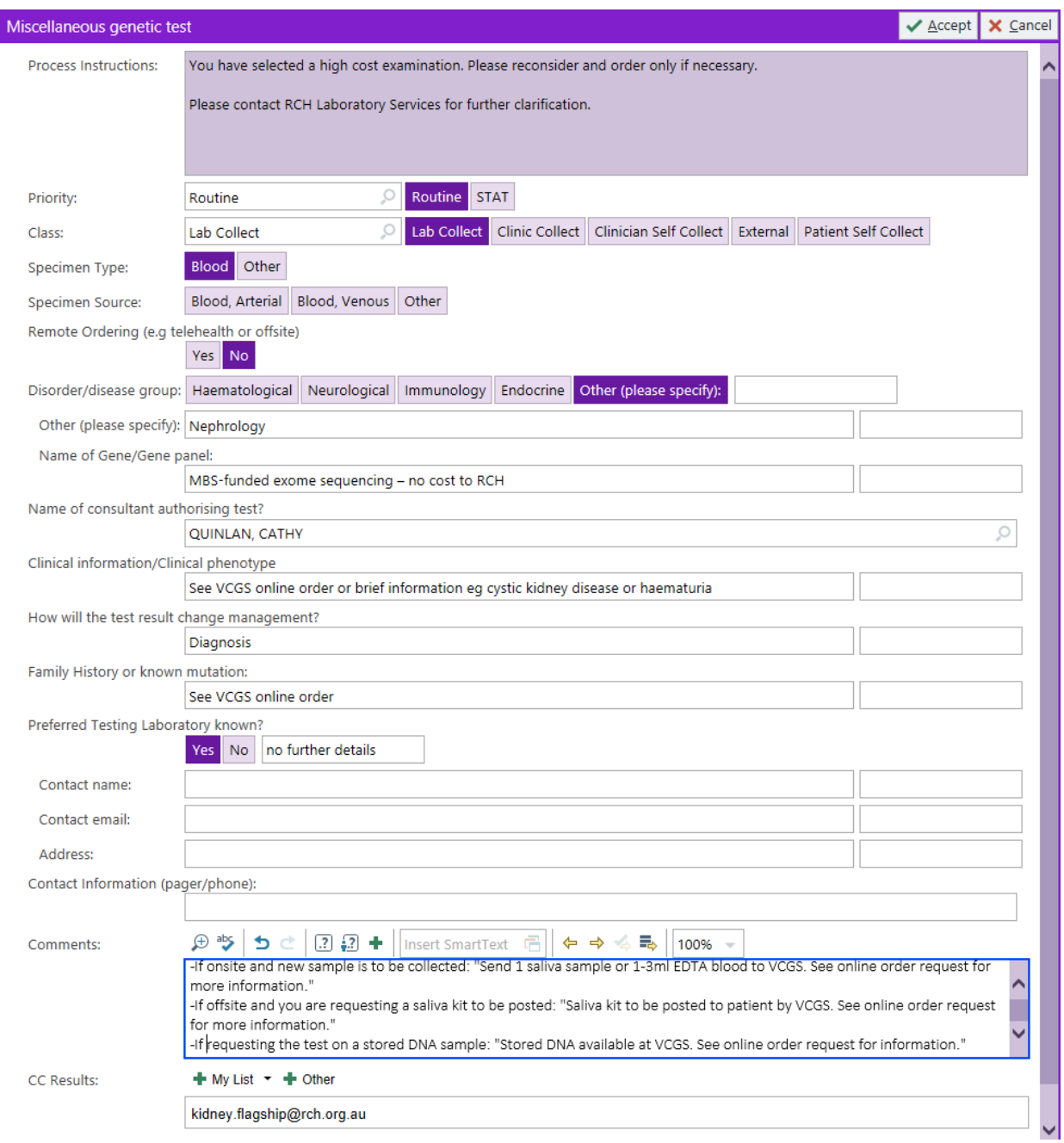

# **VCGS Online Order**

- **2**
- Complete VCGS online order request: https://test-request.vcgs.org.au/
- Complete requesting practitioner details (you can generate a bookmark at this point, so you don't have to retype your own details each time)
- Complete patient details
- Sample type:
	- o Saliva (kit to be posted) VCGS will automatically send a kit to the patient's home
	- o Saliva (postage not required, sample collected in clinic) unlikely to be used
	- $\circ$  Blood do not print off or use the test request form that is generated once the order is submitted (the patient can use the EPIC form generated above instead); send the patient to A6 for a blood sample collection
- Status of patient at date of request: private patient in a recognised hospital
- Add test: there are 2 options:
	- 1. Cysts => "cystic kidney disease diagnostic exome"
	- 2. No cysts => "Kidney disease (non-cystic, non-Alport) – diagnostic exome"
- Complete clinical features HPO terms will autopopulate
- Family History: write "nil" or list details
- **Submit**

### **Select Test Type**

 $\times$ 

For reanalysis of Exome/WGS data, prenatal diagnosis or mitochondrial sequencing, please contact VCGS genomics. These tests are not currently supported via the online order system.

### $\Box$  Microarray

- Familial variant detection Single nucleotide variants (SNVs) only. Repeat expansion testing not<br>currently available on-line.  $\Box$  Clinical exome sequencing  $\Box$  Whole genome sequencing<br> $\Box$  NOT supported for Saliva Alport syndrome - diagnostic exome
- 
- V Kidney disease (non-cystic, non-Alport) diagnostic exome
- Cystic kidney disease diagnostic exome

### **CONTINUE**

- Complete clinical notes
	- o You can use .KIDNEYGENOMICTEST to add a paragraph covering the testing to your notes which includes a QR code linking to the consent recap movie for your patients to review
- Document consent, including whether consent is given for optional research
- Use the SmartPhrase .KIDNEYGENOMICCONSENT to document consent directly into your notes in EPIC